## **伊勢市 登録⼿順のご案内**

●メール配信サービスの利用規約に同意していただいた上で、ご登録をお願いいたします。

●「**@bousai.city.ise.mie.jp**」ドメイン⼜は「**bousai-info@bousai.city.ise.mie.jp**」アドレスからのメール受信許可設定 を⾏ってください。

> 登録する配信カテゴリに チェックを⼊れます。

登録情報を入力して「確認 画⾯へ」ボタンを押しま

**登録後、 登録完了メールが 届きます。**

伊勢市

登録内容

 $=$ 

 $\overline{\mathsf{x}}$ 

す。

登録完了

ご登録ありがとうございました。

 $\begin{bmatrix} 0 & \mathbb{R}^3 \end{bmatrix}$ 

 $\Box$ 

 $\Box$ 

 $\Box$ 

●URL付きメールの受信を許可する設定を行ってください。

**ご登録の前に**

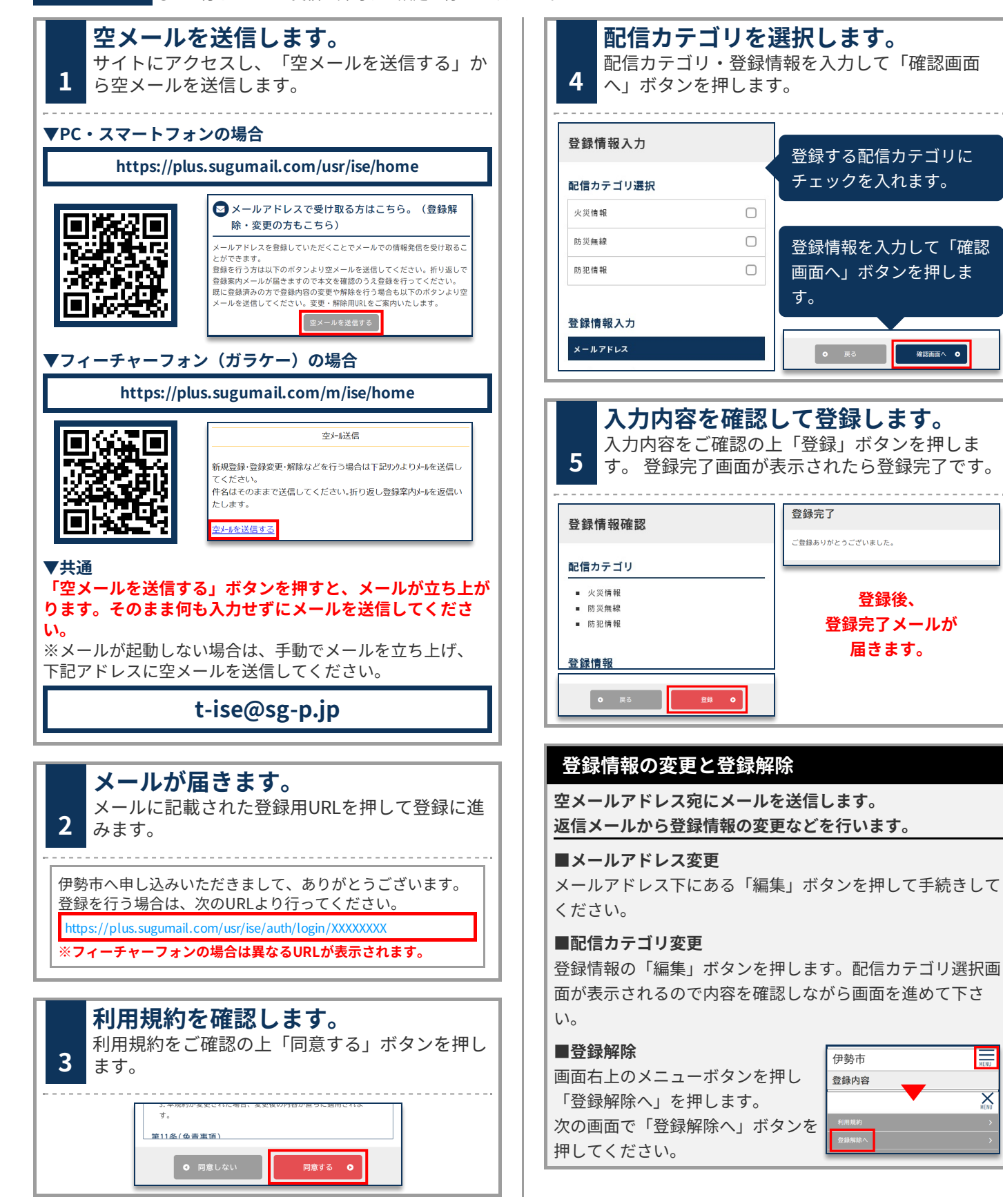